**pdfColorConvert Seite 1 von 8 <b>COLOR** 

**TF**

## **Farben konvertieren mit pdfColorConvert**

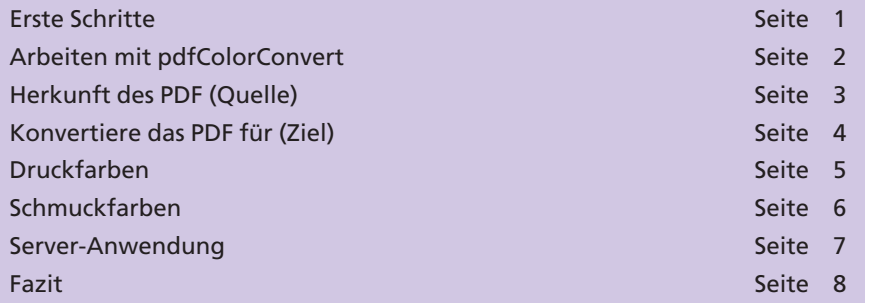

Seitdem in der Druckvorstufe mit digitalen Daten gearbeitet wird, hält sich ein Problem hartnäckig: Der Umgang mit Farben bereitet auch und gerade heute vielen Publishern Kopfzerbrechen – weniger denen, die Daten erzeugen, aber in viel größerem Umfang denen, die die Daten ausgeben müssen.

Es werden schon viele Fehler beim Erstellen von Druckdaten gemacht. Da werden Farben als Sonderfarben eingestellt, die eigentlich in Skalenfarben gedruckt werden sollen, oder bei den Namen der Sonderfarben werden unterschiedliche Schreibweisen genutzt.

Eine große Fehlerquelle sind Daten, die aus der Office-Umgebung kommen. Diese zeichnen sich dadurch aus, dass sie rein im RGB-Farbraum aufgebaut sind. Das Umwandeln wird zwar häufig von den Ausgabesystemen erledigt, in vielen Fällen jedoch leider unzureichend.

Viele Tipps wurden zu dem Thema geschrieben und einige Tools sind auf dem Markt, die Hilfe anbieten. Wir stellen heute ein Werkzeug der Firma **Callas** aus Berlin vor. **Callas** ist seit vielen Jahren bekannt für zuverlässige und intelligente Lösungen für **InDesign, XPress** und **Acrobat.** Für die Firma Callas und deren Kompetenz im Bereich PDF und Farbmanagement spricht, dass der PreflightCheck, der in Acrobat 6 und 7 enthalten ist, von Callas stammt und dass die Firma sehr intensiv in der **ECI** (**E**uropean **C**olor **I**nitiative) tätig ist. **pdfColorConvert** ist ein Acrobat-Plug-in zur gezielten Farbumwandlung für eine professionelle Druckausgabe. Es ist für **MacOsX** und **Windows** erhältlich und unterstützt **Acrobat 6** und **7** in den Versionen **Standard** und **Professional.**

## **Erste Schritte**

Nach der Installation erscheint das Plug-in **pdfColorConvert** als Schaltflächensymbol  $\mathcal{W}$  in der Werkzeugleiste und in der Menüleiste im Bereich **Zusatzmodule.**

Nach der Installation und beim ersten Start des Plug-ins werden Sie gefragt, ob Sie die Beispieldateien öffnen möchten. Diese sind hervorragend geeignet, um einen schnellen Einstieg in das Werkzeug zu fin-

## **Farbe in der Druckvorstufe**

**Übersicht**

**Fehlerquellen beim Erstellen einer Datei**

**Office-Programme**

## **pdfColorConvert der Firma Callas**

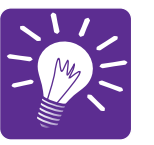

**10**